# 透视分析如何设置列宽大小?

提示:本文档的示例代码仅适用于本文档中的示例报表/场景。若实际报表/场景与示例代码无法 完全适配(如使用功能不一致,或多个宏代码冲突等),需根据实际需求开发代码。

- [示例说明](#page-0-0)
- [设置方法](#page-2-0) [宏类型](#page-2-1)
- [宏代码](#page-2-2)
- [关键对象总结](#page-2-3) [资源下载](#page-2-4)

# <span id="page-0-0"></span>示例说明

在透视分析中,希望指定从某一列开始设置列宽,可以通过宏代码实现。 **体用宏之前的效果** 

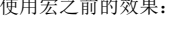

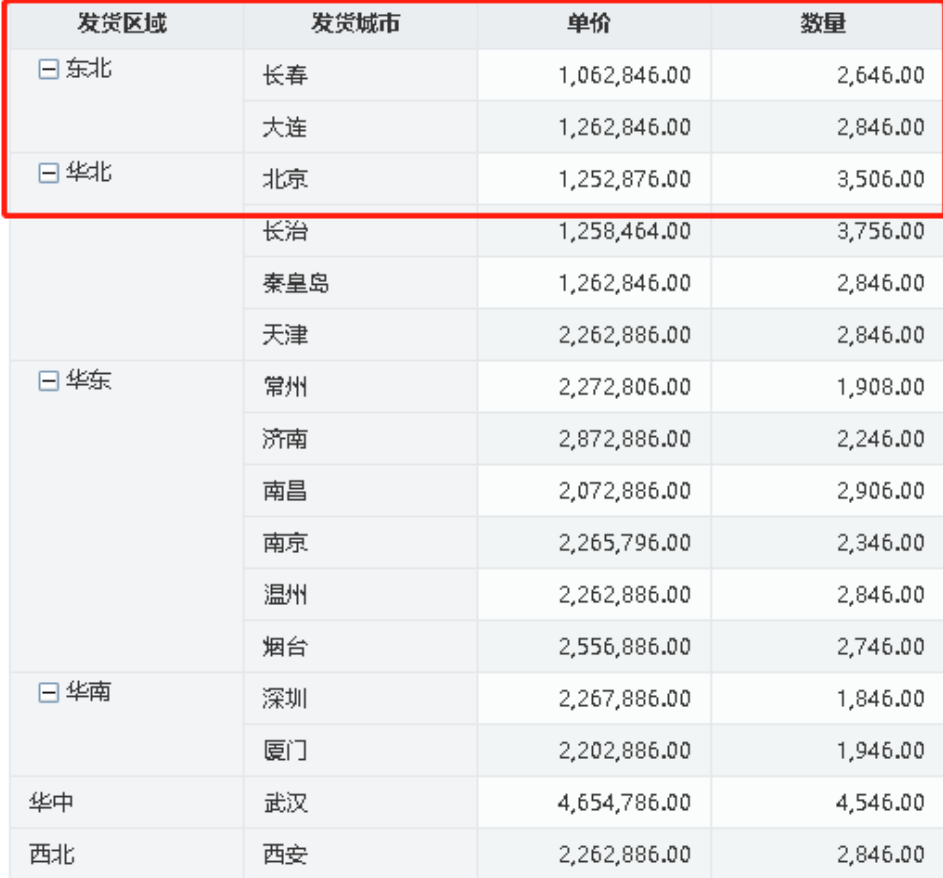

使用宏之后的效果:

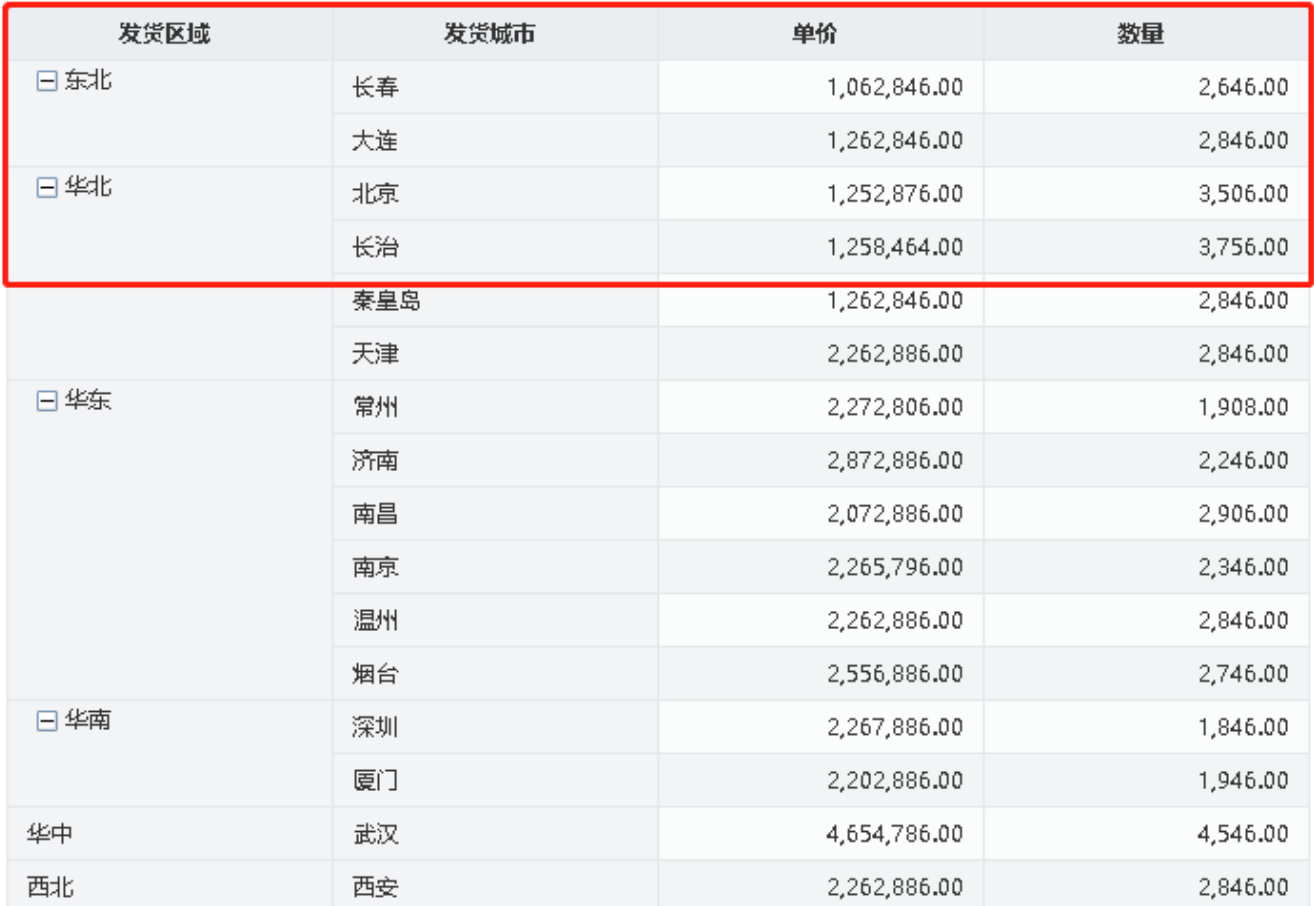

注意:被修改列的宽度属性值不用修改。

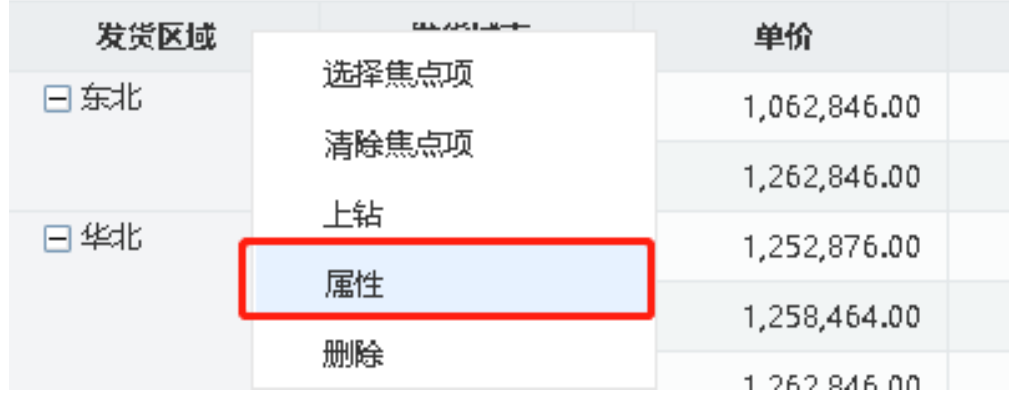

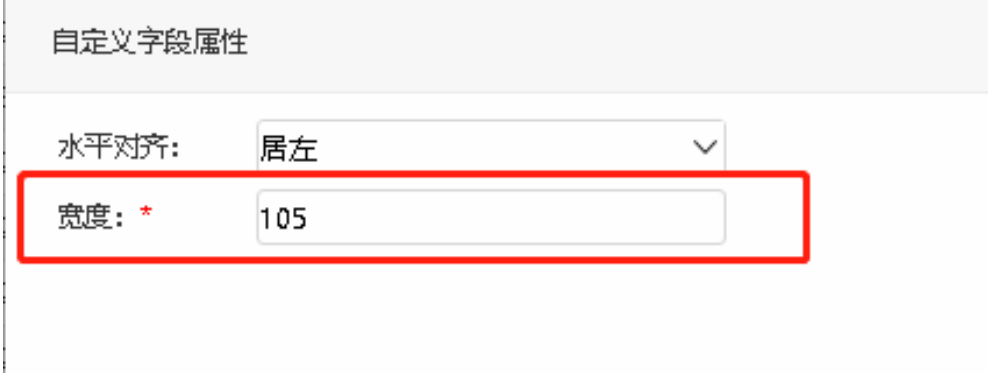

## <span id="page-2-0"></span>设置方法

- 1. 在"**分析展现**"节点下,创建一张透视分析。
- 2. 选中透视分析,右键选择 **编辑宏** 进入报表宏界面。
- 3. 在报表宏界面**新建客户端模块**,在弹出的新建模块对话框中选择对象为**INSIGHT;** 事件为**onRenderTable**; 并把下面宏代码复制到代码区域。

#### <span id="page-2-1"></span>宏类型

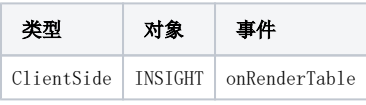

## <span id="page-2-2"></span>宏代码

```
function main(insight) {
    //
     var starIndex = 0; //0
    var colWidth = "150px"; //
     var rowIndex = 0; //020132...
     modifyColumnWidth(insight, starIndex, colWidth, rowIndex);
}
function modifyColumnWidth(insight, starIndex, colWidth, rowIndex) {
    var grid = insight.grid;
     var maxCol = grid.getColCount(); //
    for (var m = \text{starIndex}; m < \text{maxCol}; m++) {
         var cell = grid.getCell(rowIndex, m); //
         cell.style.width = colWidth;
         cell.firstChild.style.width = colWidth; //
         //305
         try {
             insight.elem_tablepanel.firstChild.firstChild.childNodes[m].style.width = colWidth;
         } catch (e) {}
     }
}
```
# <span id="page-2-3"></span>关键对象总结

- 获取单元格对象:grid.getCell(m, cellIndex);
- 设置列宽:cell.firstChild.style.width = colWidth;

### <span id="page-2-4"></span>资源下载

资源: migrate.xml